## Автовыбор функций .Net-сборок

Если производительность работы защищенного приложения вызывает нарекания, можно поработать с ним с использованием профайлера и автоматически измерить время работы отдельных функций, частоту и интенсивность их вызова, и на основании полученных данных сформировать файл включений для защиты.

При выборе варианта На основе профилирования запускается профайлер .NET:

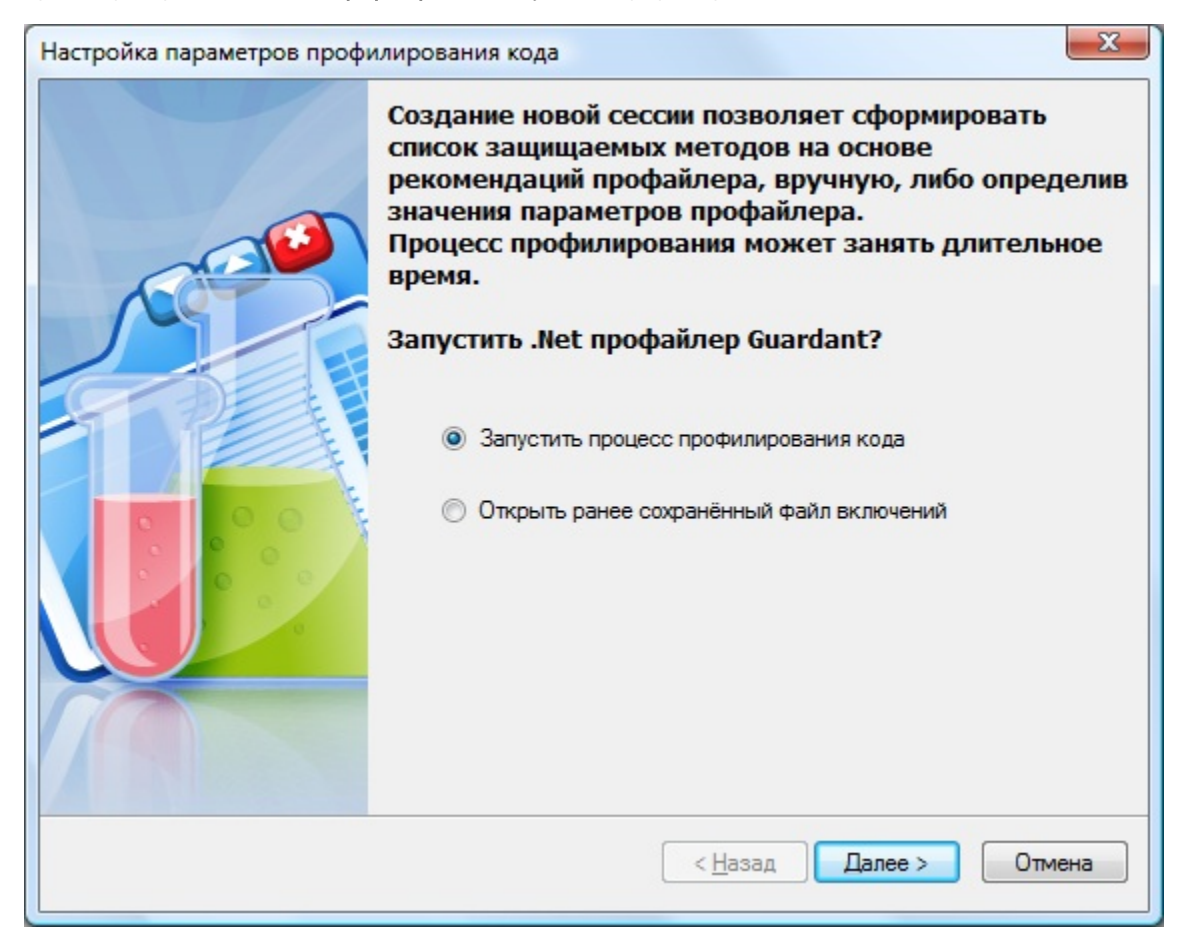

Здесь можно запустить процесс профилирования, или открыть для редактирования ранее созданный файл включений.

На следующем экране профайлера выбрать сборки для профилирования:

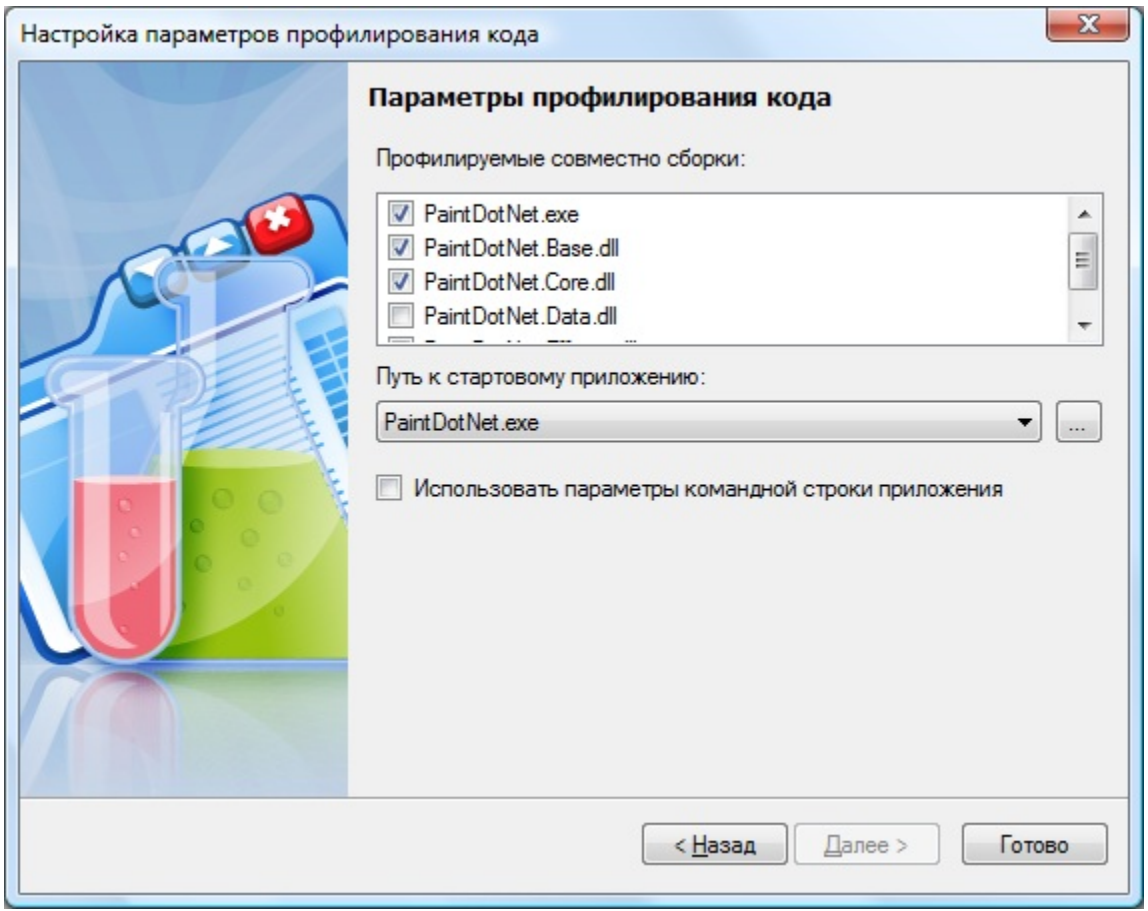

Профилировать можно любое число связанных сборок, при этом одна из них должна быть исполняемым файлом.

По нажатию на кнопку Готово происходит анализ всех выбранных сборок приложения и вывод основного окна профайлера:

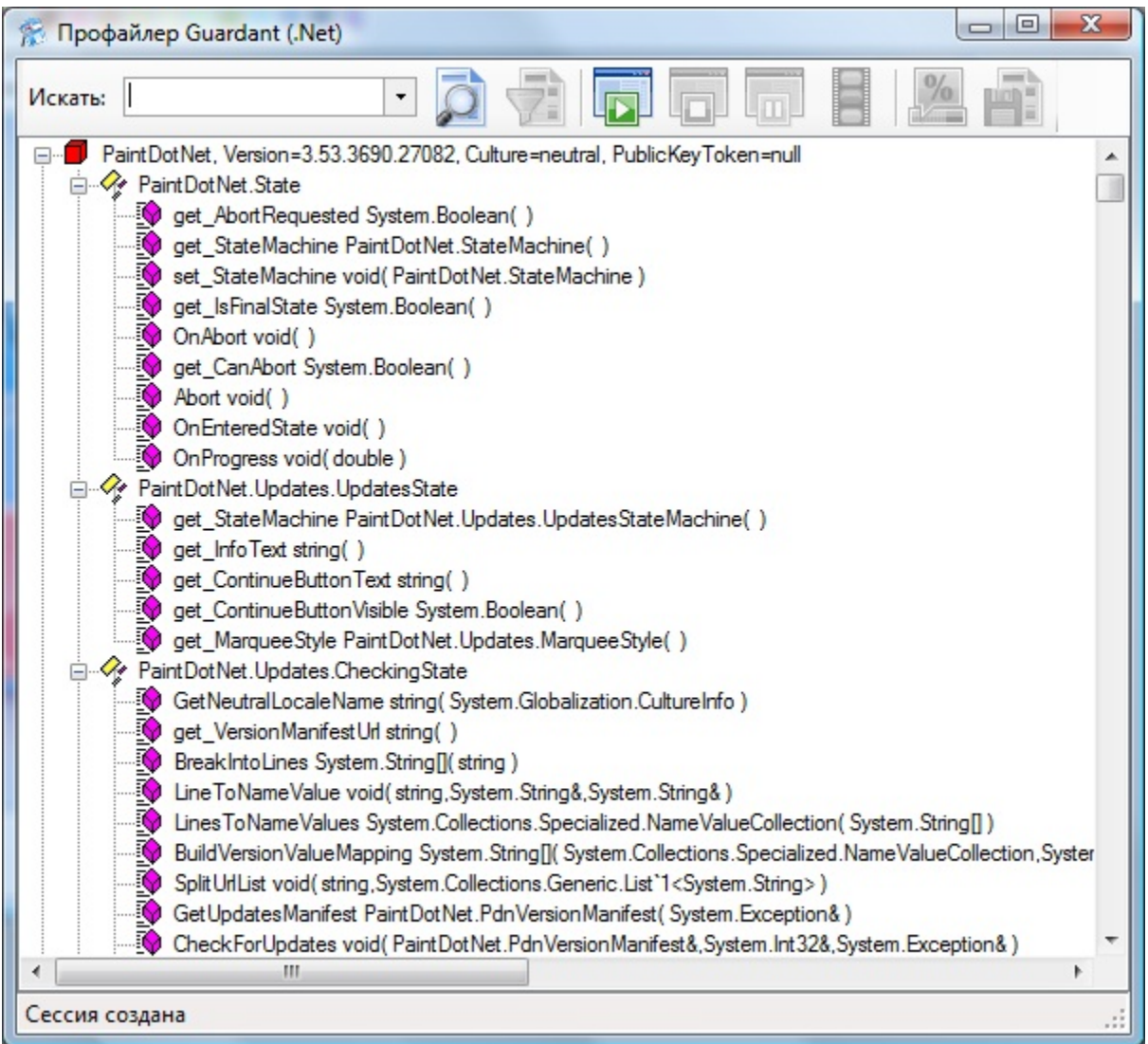

По нажатию на кнопку Начать сессию профилирования выбранное приложение запускается и начинается процесс измерения времени работы и частоты вызова функций.

В ходе работы в главном окне профайлера отображаются данные о профилируемом приложении и связанным сборкам. Главный параметр здесь – процент уже вызванных функций. Чем ближе это число к 100%, тем больше кода прошло профилирование:

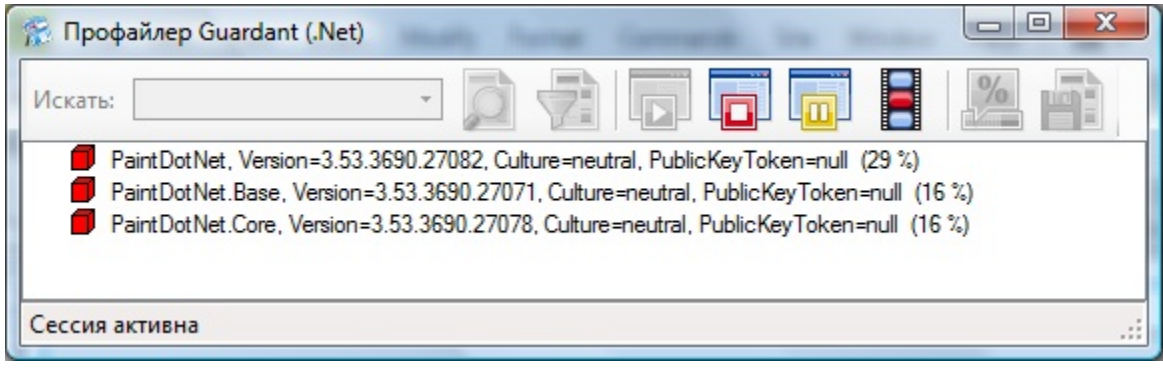

В любой момент процесс профилирования можно остановить, или получить «снимок» – информацию о функциях, которые уже проанализированы и выбраны для использования в автоматической защите.

По завершении процесса в главном окне профайлера выводится подробная информация о приложении:

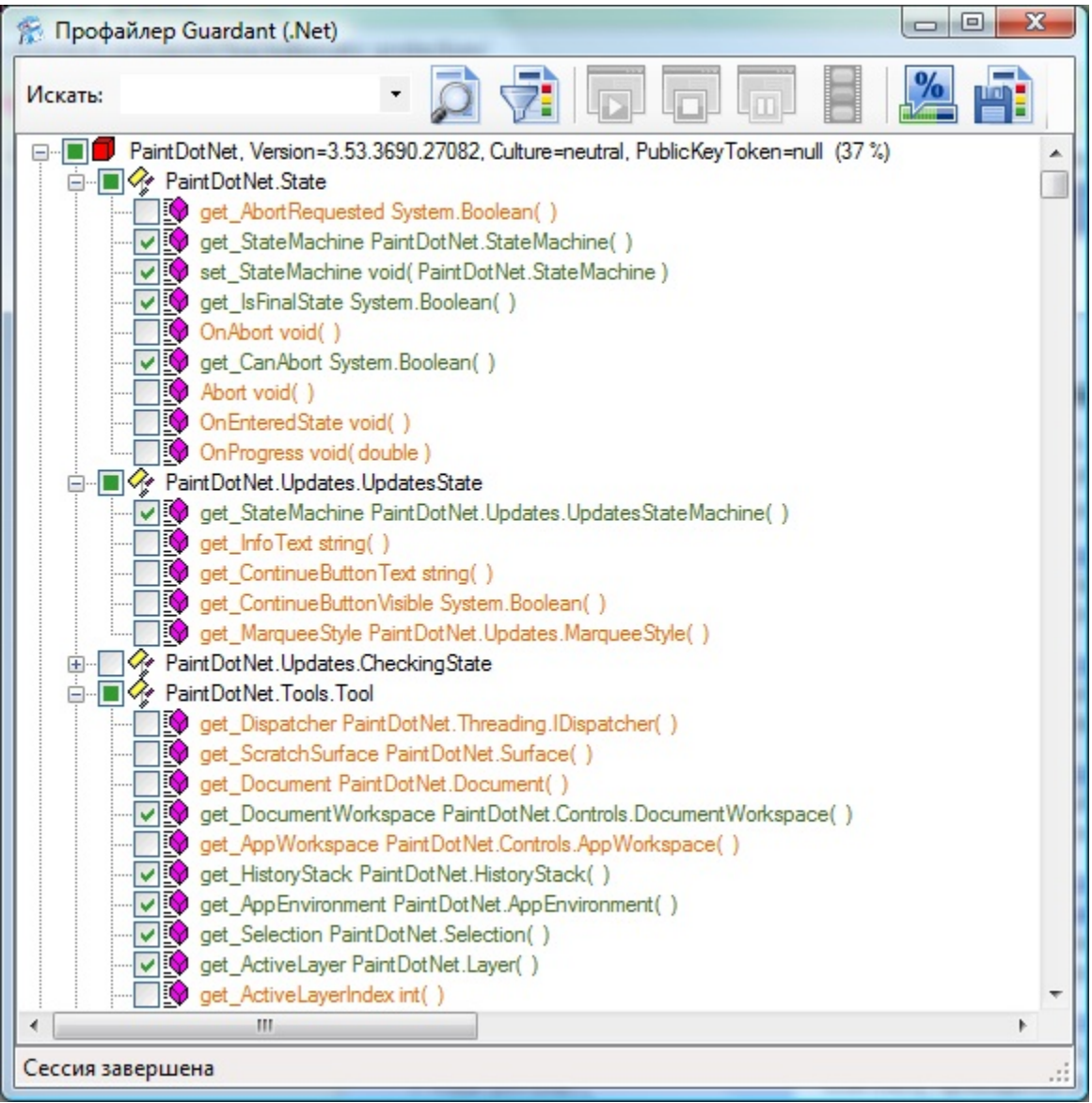

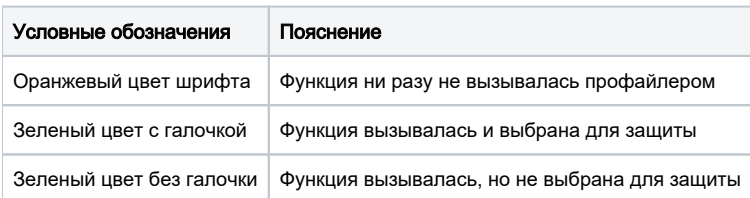